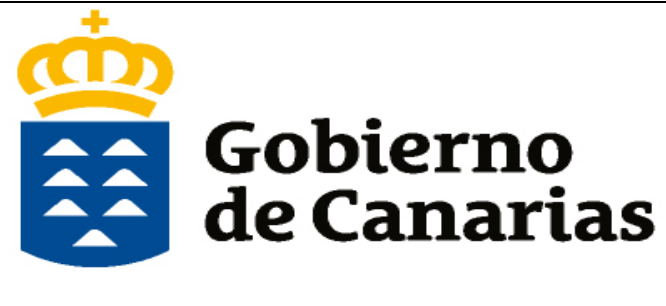

Consejería de Educación, Universidades, Cultura y Deportes

Dirección General de Formación Profesional y Educación de Adultos

**Manual de Ayuda** 

**Generador de Solicitudes** 

**Ciclos Formativos de grado Medio y Superior de Formación Profesional** 

**Página Web de la Consejería de Educación, Universidades, Cultura y Deportes** 

**Admisión Formación Profesional >>> Ciclos de Grado Medio y Superior de Formación Profesional** 

**Elegir << Generador de Solicitudes >>** 

## **PASO 1. Acceder al generador de solicitudes**

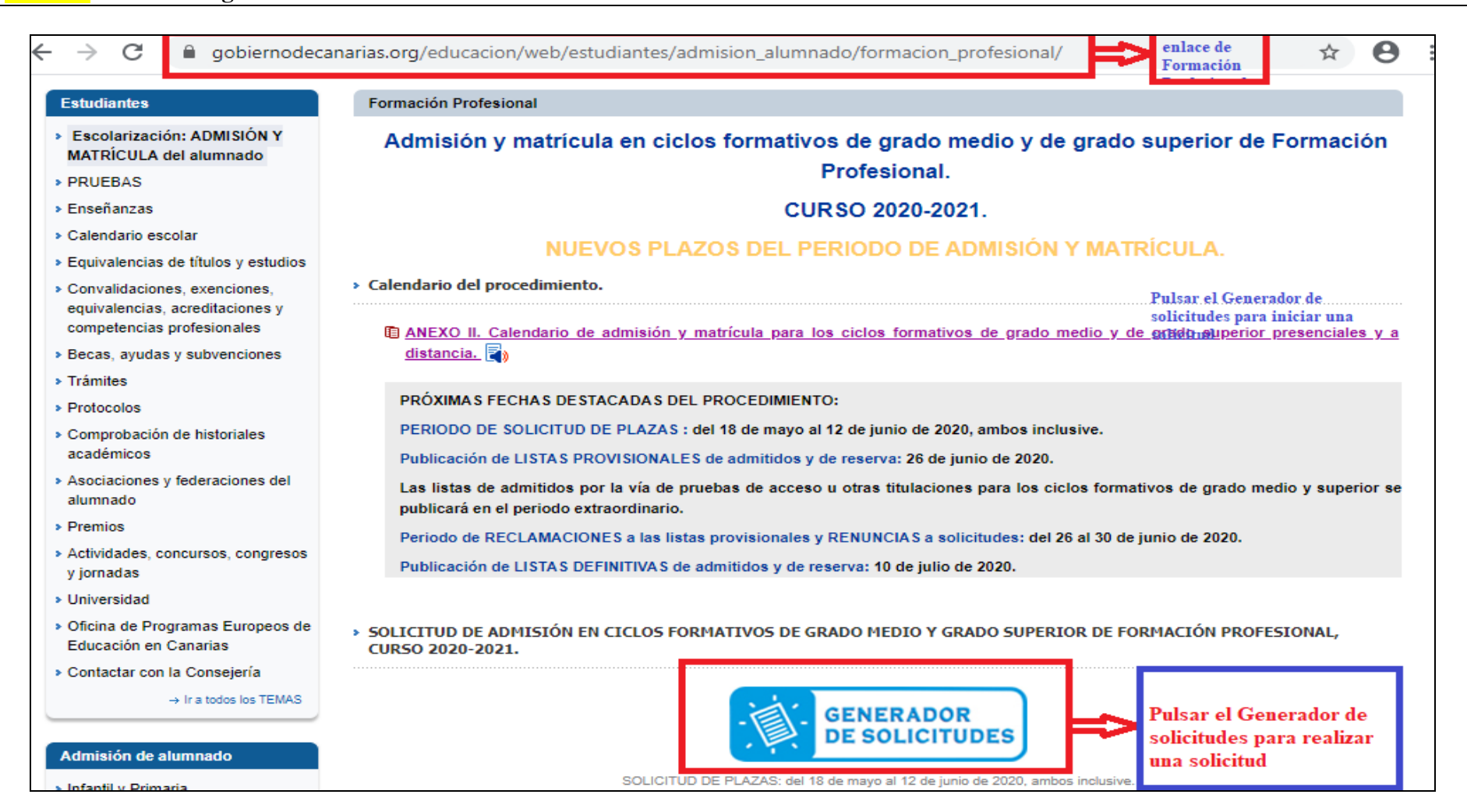

**PASO 2 Puedes acceder al Gestor de dos maneras:** 

**a) Como responsable de alumnado con matrícula vigente en algún centro educativo público o concertado de la Comunidad Autónoma de Canarias** 

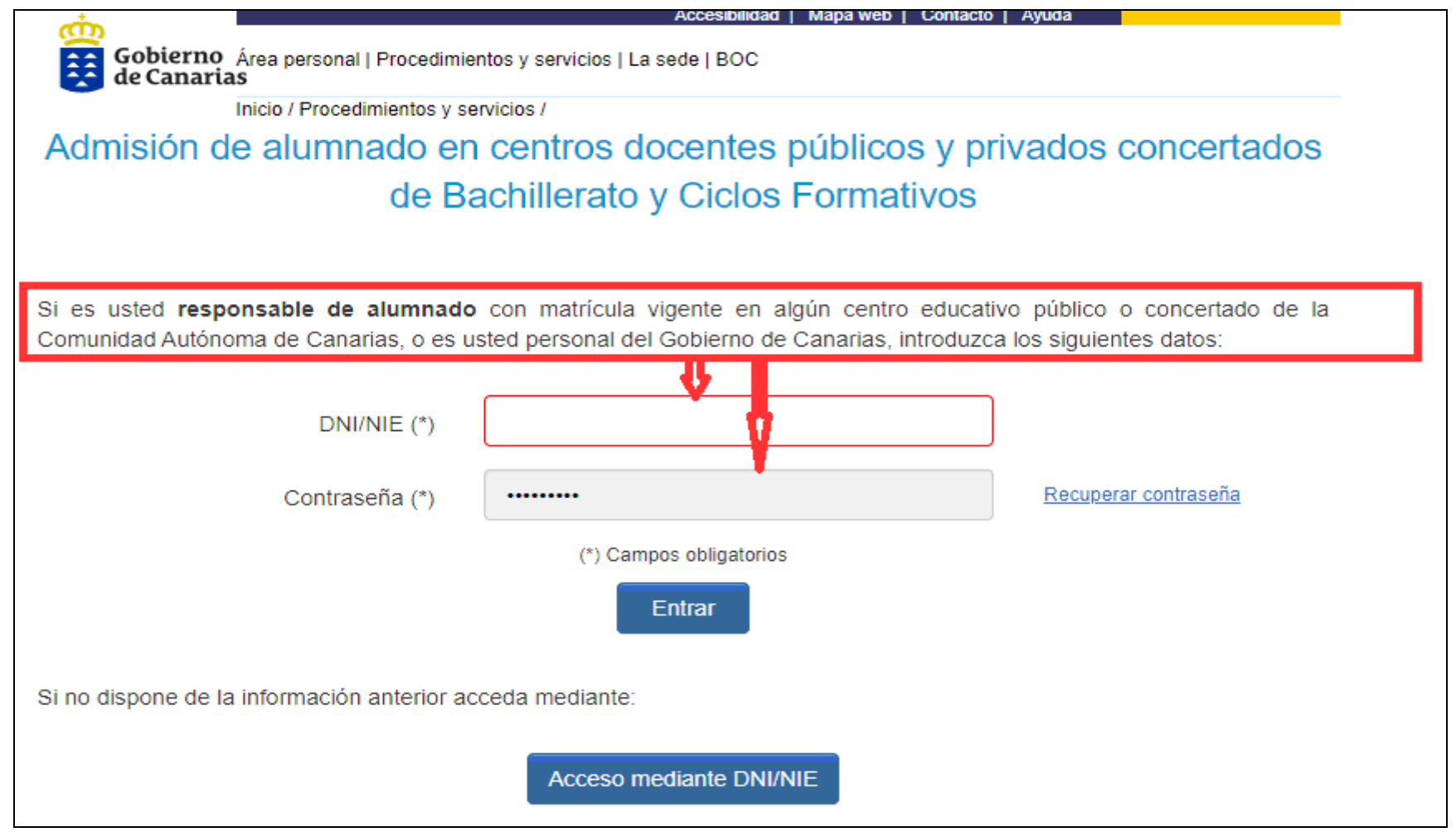

## **PASO 2 b) Si no dispone del requisito anterior**

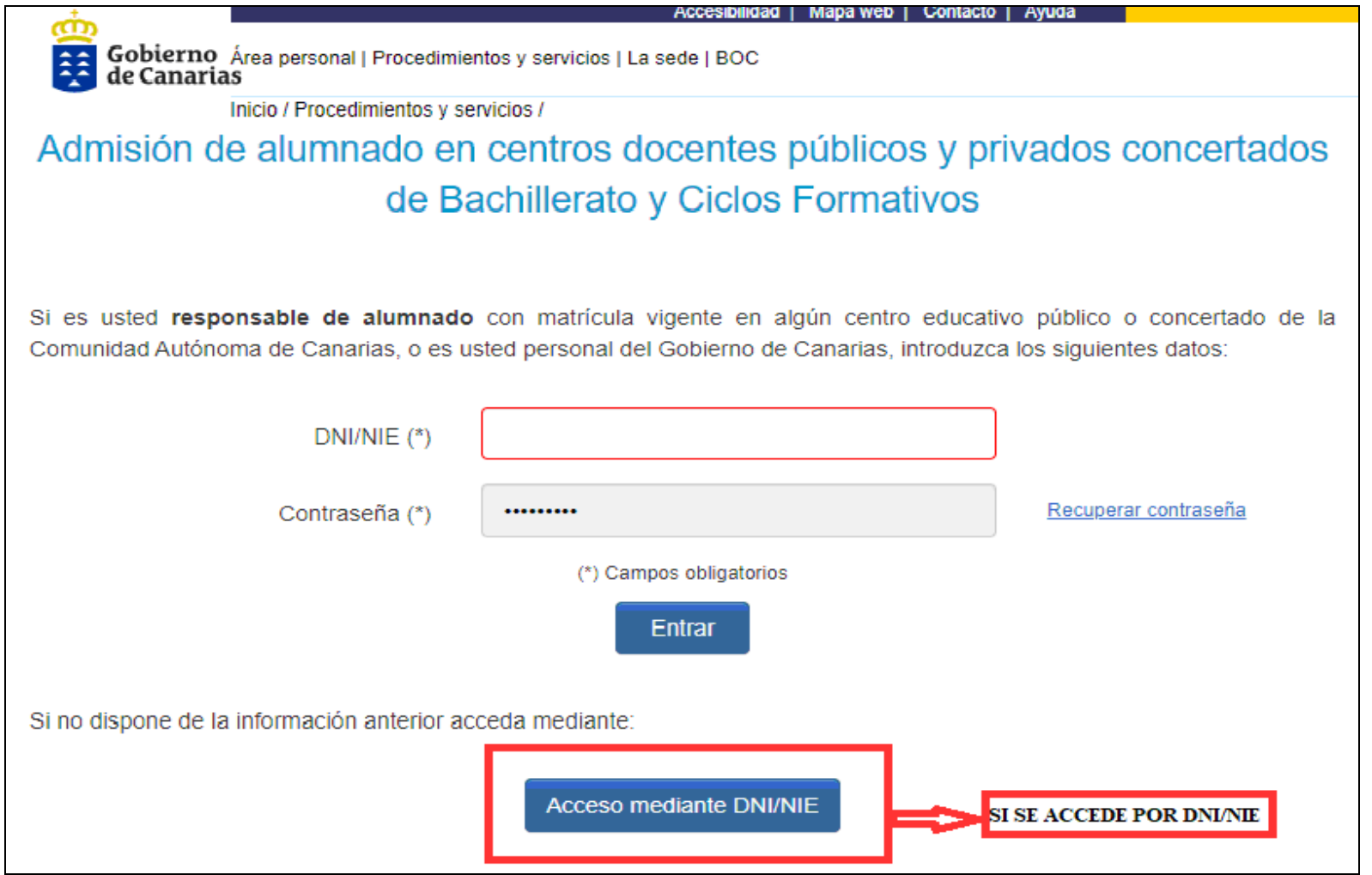

## **PASO 3 (Continuación del paso 3 b)**

![](_page_4_Picture_4.jpeg)

**PASO 4 (Datos de contacto como representante – menores de edad)** 

![](_page_5_Picture_4.jpeg)

![](_page_6_Picture_4.jpeg)

**PASO 6 (Datos de contacto del alumno/a si es mayor de edad)** 

![](_page_7_Picture_4.jpeg)

**PASO 7 (Datos de contacto del alumno/a para el centro educativo)** 

![](_page_8_Picture_4.jpeg)

**PASO 8 (En el caso de solicitar en alguna de las peticiones Bachillerato – En Formación Profesional no es necesario)** 

![](_page_9_Picture_1.jpeg)

**PASO 9 (Petición de estudios por centro educativo y en orden de preferencia)** 

![](_page_10_Picture_4.jpeg)

## **PASO 10 Se puede solicitar hasta 5 peticiones**

![](_page_11_Picture_6.jpeg)

**PASO 11 (Datos del solicitante para indicar la discapacidad si procede y la oposición a la consulta de los datos del solicitante)** 

![](_page_12_Picture_1.jpeg)

**PASO 12 (Muy importante: Adjuntar todos los documentos acreditativos del solicitante para ser baremado)** 

![](_page_13_Picture_4.jpeg)

![](_page_14_Picture_4.jpeg)

**PASO 14 Ver el documento para su revisión, guardarlo como resguardo y REMITIR LA SOLICITUD al centro Educativo que solicita en primer lugar** 

![](_page_15_Figure_1.jpeg)